### 2 Finish Windows setup

Terminez l'installation de Windows | Windows セットアップを終了する

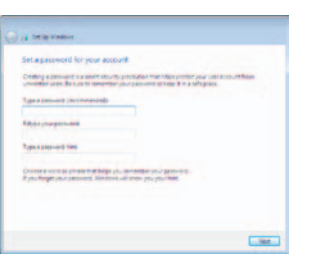

### For More Information

Pour plus d'informations | 詳細

### Connect the power adapter and 1 press the power button

Connectez l'adaptateur d'alimentation et appuyez sur le bouton d'alimentation

電源アダプタを接続し、電源ボタンを押す

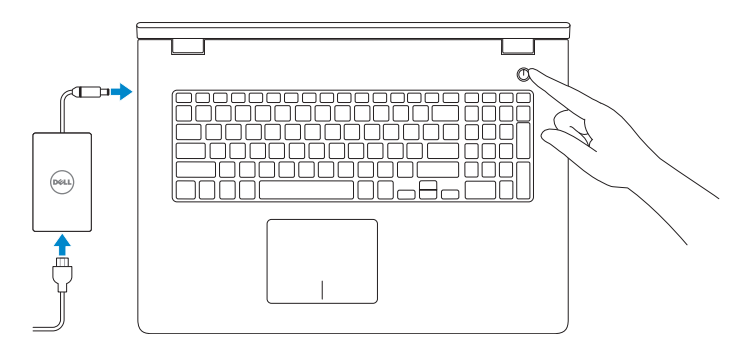

Guide d'information rapide

#### Set up password for Windows

Configurez un mot de passe pour Windows Windows のパスワードを設定する

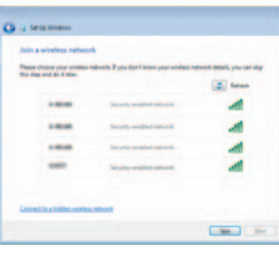

#### Connect to your network

#### To learn about the features and advanced options available on your computer, click Start + All Programs → Dell Help Documentation.

Connectez-vous à votre réseau ネットワークに接続する

### **NOTE:** If you are connecting to a secured wireless network, enter the  $^-$  password for the wireless network access when prompted.

REMARQUE : si vous vous connectez à partir d'un réseau sans fil sécurisé, saisissez le mot de passe d'accès au réseau sans fil lorsque vous y êtes invité. メモ:セキュアなワイヤレスネットワークに接続している場合は、プロンプトが 表示されたらワイヤレスネットワークにアクセスするパスワードを入力します。

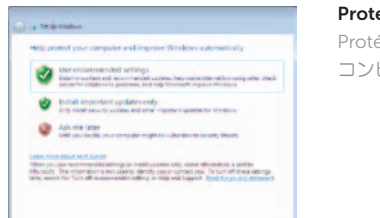

#### Protect your computer

Protégez votre ordinateur コンピュータを保護する

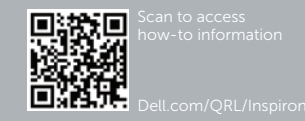

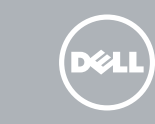

Pour plus d'informations sur les fonctionnalités et les options avancées disponibles sur votre ordinateur, cliquez sur Démarrer  $\Theta$  → Tous les programmes → Dell Help Documentation.

お使いのコンピュータで利用可能な機能および高度なオプションについては、スター ト + → すべてのプログラム→ Dell ヘルプドキュメントの順にクリックします。

### Shortcut keys

Touches de fonction | ショートカットキー

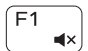

### Mute audio

Couper le son | 消音する

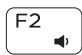

Decrease volume

Diminuer le volume | 音量を下げる

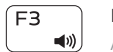

Increase volume Augmenter le volume | 音量を上げる

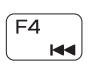

### Play previous track/chapter

Lire le morceau ou le chapitre précédent 前のトラック/チャプターを再生する

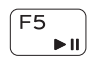

 $F6$ 

### Play/Pause

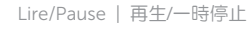

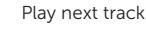

### Play next track/chapter

Lire le morceau ou le chapitre suivant 次のトラック/チャプターを再生する

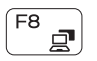

**INH** 

Switch to external display Basculer vers un moniteur externe | 外部ディスプレイに切り替える

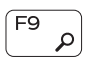

### Open Search

Ouvrir Rechercher | 検索を開く

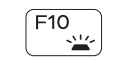

### Toggle keyboard backlight (optional) Activer/Désactiver le rétroéclairage du clavier (en option) キーボード背面ライトを切り替える(オプション)

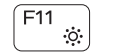

Decrease brightness Diminuer la luminosité | 輝度を下げる

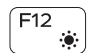

Increase brightness Augmenter la luminosité | 輝度を上げる

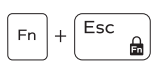

Toggle Fn-key lock Verrouiller/Déverrouiller la touche Fn ワイヤレスをオン/オフにする

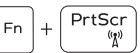

Turn off/on wireless

Activer/Désactiver le sans fil | Fn キーロックを切り替える

### NOTE: For more information, see *Specifications* at dell.com/support.

REMARQUE : pour plus d'informations, consultez la section *Caractéristiques* sur dell.com/support.

 $\blacksquare$ メモ:詳細は、dell.com/support の仕様を参照してください。

## Quick Start Guide

# Inspiron 17

5000 Series

### Features

Caractéristiques | 外観

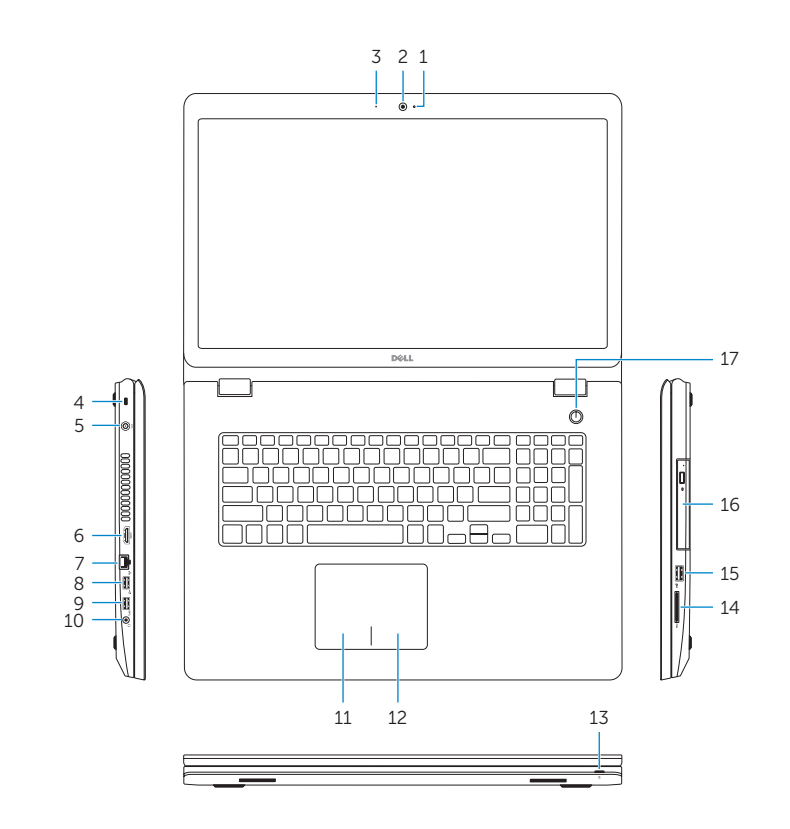

- 
- 2. Caméra
- 3. Microphone
- 4. Emplacement pour câble de sécurité
- 5. Port de l'adaptateur d'alimentation
- 6. Port HDMI
- 7. Port réseau
- 8. Port USB 2.0
- 9. Port USB 3.0
- 10. Port pour casque
- 11. Zone de clic gauche

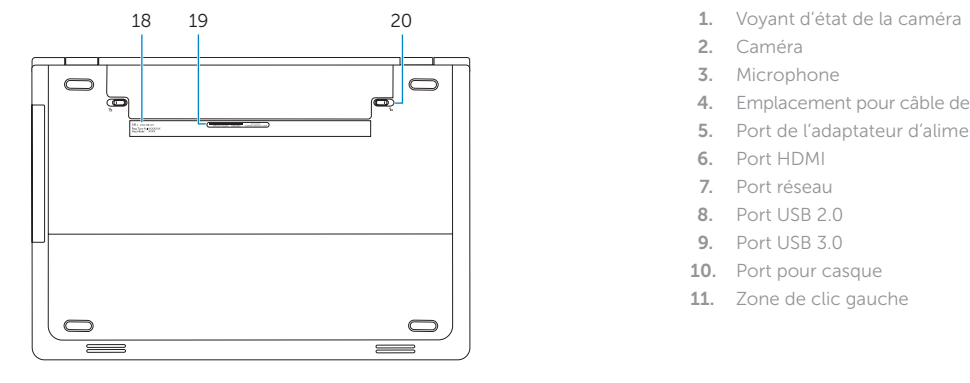

- 12. Zone de clic droit
- 13. Voyant d'état de l'alimentation et de la batterie
- 14. Lecteur de carte mémoire
- 15. Port USB 2.0
- 16. Lecteur optique
- 17. Bouton d'alimentation
- 18. Étiquette de conformité aux normes
- 19. Étiquette de numéro de série
- 20. Loquets de verrouillage de la batterie (2)

- 11. Left-click area
- 12. Right-click area
- 13. Power and battery-status light
- 14. Media-card reader
- 15. USB 2.0 port
- 16. Optical drive
- 17. Power button
- 18. Regulatory label
- 19. Service Tag label
- 20. Battery release latches (2)
- 1. カメラステータスライト
- 2. カメラ
- 3. マイク
- 4. セキュリティケーブルスロット
- 5. 電源アダプタポート
- 6. HDMI ポート
- 7. ネットワークポート
- 8. USB 2.0 ポート
- 9. USB 3.0 ポート
- 10. ヘッドセットポート
- 11. 左クリックエリア

Contact Dell **Contact Dell**<br>Contacter Dell | デルへのお問い合わせ **dell.com/contactdell** 

- 12. 右クリックエリア
- 13. 電源およびバッテリーステータスラ イト
- 14. メディアカードリーダー
- 15. USB 2.0 ポート
- 16. オプティカルドライブ
- 17. 電源ボタン
- 18. 認可ラベル
- 19. サービスタグラベル
- 20. バッテリーリリースラッチ (2)

1. Camera-status light

2. Camera 3. Microphone 4. Security-cable slot 5. Power-adapter port 6. HDMI port 7. Network port 8. USB 2.0 port 9. USB 3.0 port 10. Headset port

#### Product support and manuals

Support produits et manuels 製品サポートとマニュアル

dell.com/support dell.com/support/manuals

#### Regulatory and safety

**Regulatory and sarety**<br>Réglementations et sécurité | 認可と安全性 d**ell.com/regulatory\_compliance** 

2014-10 Printed in China.

#### Regulatory model

**Regulatory model**<br>Modèle réglementaire | 認可モデル *P26E* 

#### Regulatory type

**Regulatory type**<br>Type réglementaire | 認可タイプ *P26E001* 

#### Computer model

**Computer model**<br>Modèle de l'ordinateur | コンピュータモデル *Inspiron 17-5748* 

Inspiron 17-5749

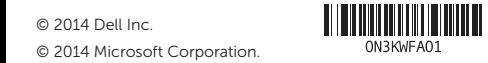

ON3KWFA01